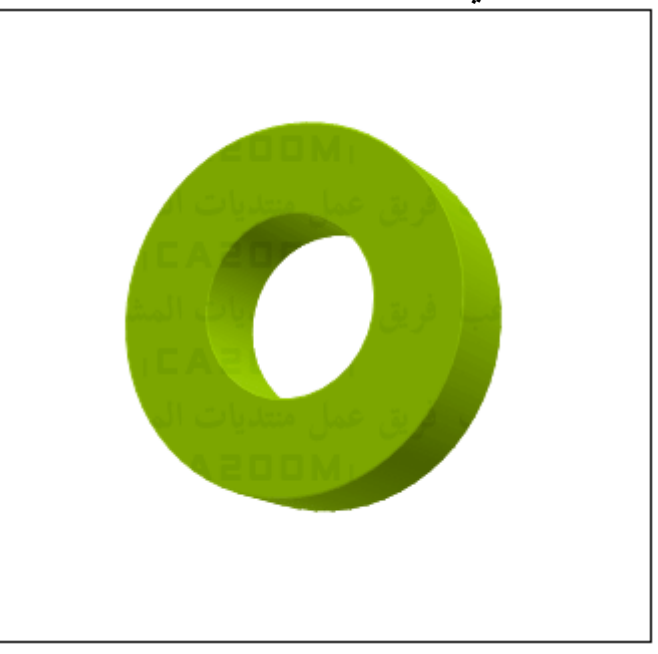

٢ – إذا اردت تغيير تأثيرات الالوان ، إضغط على تغيير لون الشكل الثلاثى البعد ٣Color D حتى تظهر قائمه الالوان المتاحه ..

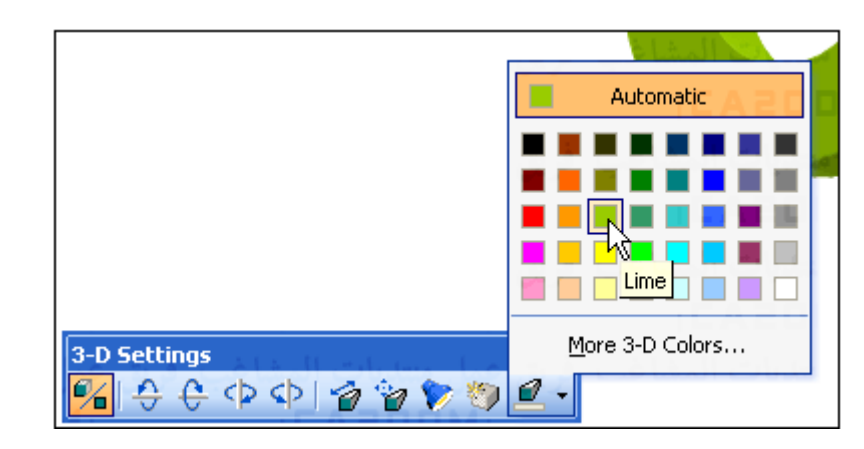

-٣ اختر اللون الذى تريد ان يظهر ومن الزر Colors D3 More يمكن تغير الالوان الى اخرى آما عرفنا قبلا ..

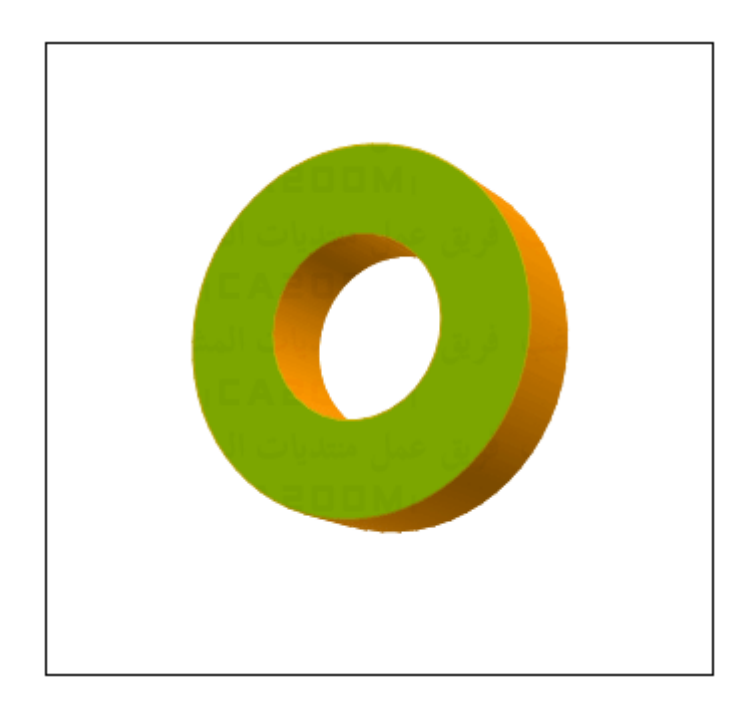